## **СОДЕРЖАНИЕ**

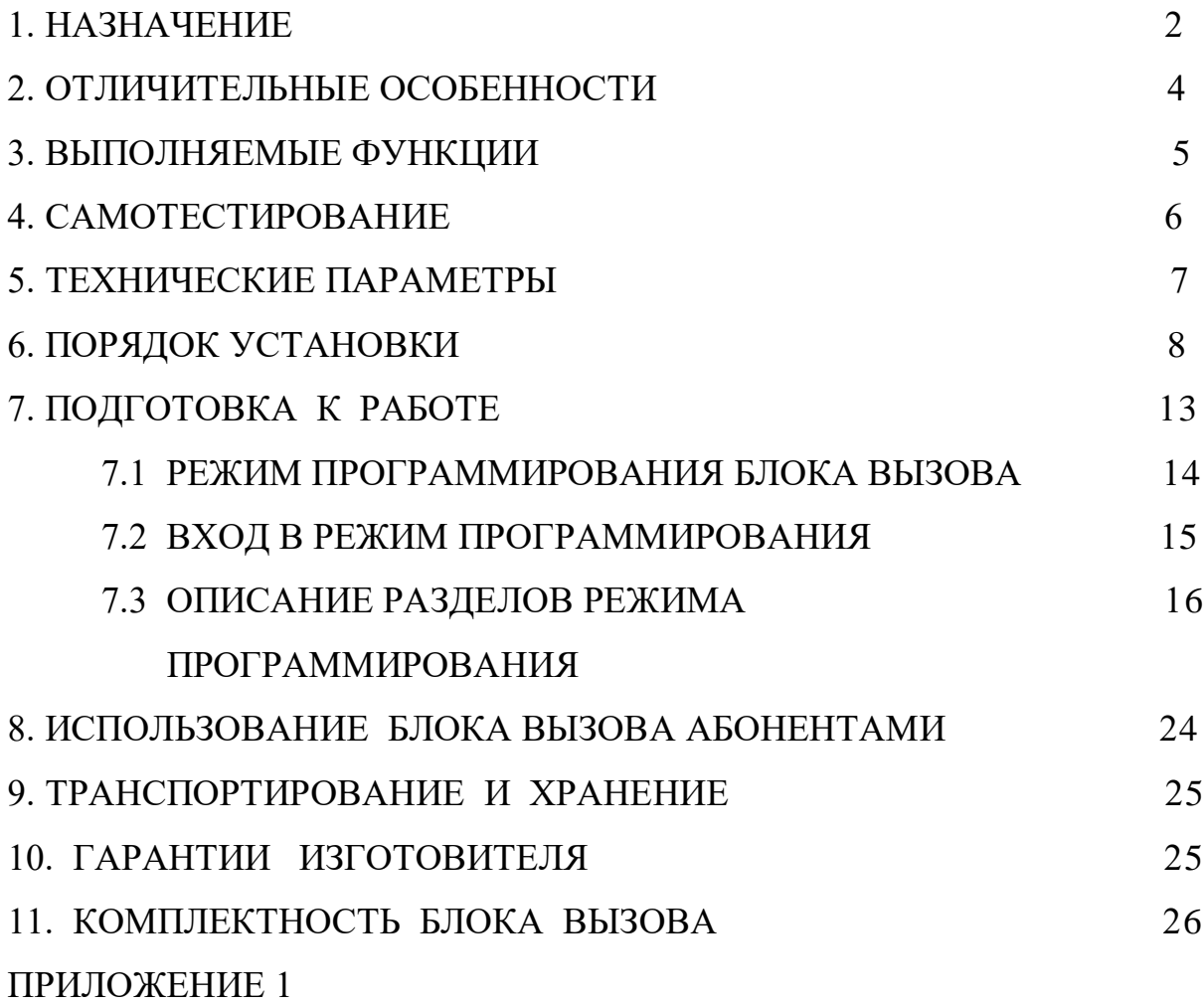

Блок вызова **МЕТАКОМ МК2012-RF(MF)** (далее домофон) представляет собой специализированную микропроцессорную систему, предназначенную для установки в многоквартирных домах, офисах, а также для организации системы селекторной связи с числом абонентов до 999 (при использовании нескольких коммутаторов).

 Модификация блока вызова **МЕТАКОМ МК2012-RF** имеет встроенный считыватель бесконтактных RFID ключей с рабочей частотой 125 кГц.

Модификация блока вызова **МЕТАКОМ МК2012-MF** имеет встроенный считыватель бесконтактных ключей Mifare с рабочей частотой 13,6 МГц.

В качестве абонентских ключей в модификации **МЕТАКОМ МК2012-RF** используются бесконтактные брелоки METAKOM поддерживающие Proximity технологию (далее RF-ключи). Для модификации **МЕТАКОМ МК2012-MF** используются бесконтактные брелки METAKOM поддерживающие Mifare технологию (далее MF-ключи). MF-ключи имеют специальную систему кодирования идентификационного номера. **Встроенный считыватель MF поддерживает работу с закодированными на заводе-изготовителе брелками.**

В качестве оконечных устройств, устанавливаемых у абонентов, рекомендуются трубки квартирные переговорные (ТКП) типа ТКП-01, ТКП-05М, ТКП-06М, ТКП-10М, ТКП-12М, ТКП-14М или другие, предназначенные для домофонов с координатной системой адресации производства МЕТАКОМ.

Домофон обеспечивает подачу сигнала вызова на ТКП абонента, дуплексную связь посетителя с абонентом, дистанционное открывание замка по сигналу от ТКП.

Замок также может быть открыт с помощью RF(MF)-ключа, с помощью кода, набираемого на блоке вызова, или нажатием кнопки ВЫХОД, устанавливаемой у входной двери внутри подъезда.

Для обеспечения возможности использования различных типов замков блок вызова МЕТАКОМ МК2012-RF(MF) выпускается в двух модификациях:

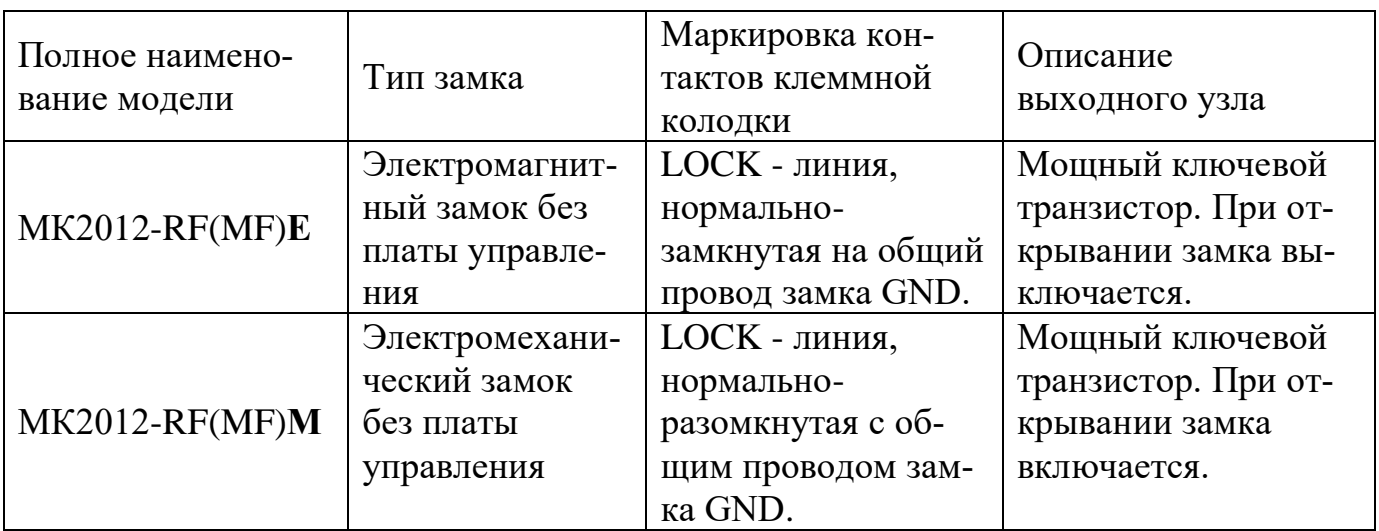

Выходной каскад с транзистором предназначен для непосредственного управления обмоткой замка без применения какой-либо дополнительной платы управления или размагничивания.

Питание блока вызова и замка может осуществляться от источника питания МЕТАКОМ БП-2У.

Полное наименование вызывной панели состоит из следующих элементов:

#### **МК2012 – RF E V N**

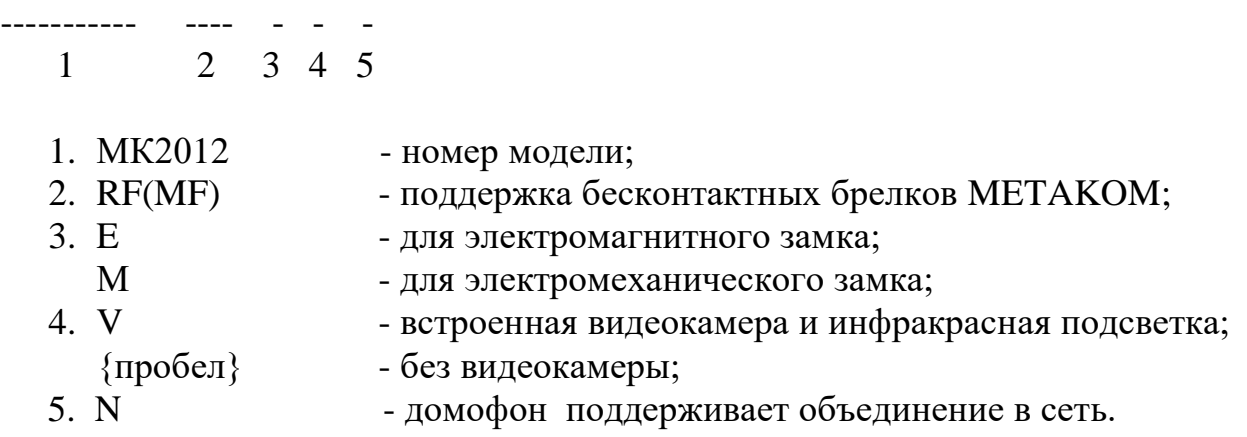

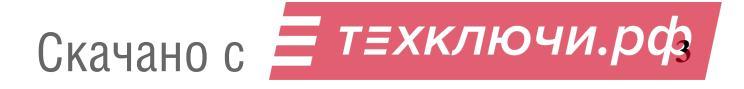

## **2. ОТЛИЧИТЕЛЬНЫЕ ОСОБЕННОСТИ**

- наличие режима автосбора ключей;
- в модификации MF используются абонентские ключи с кодированием идентификационного номера (кодируются ключи на заводе-изготовителе);
- перенос всех настроек домофона на персональный компьютер (или другой домофон) и обратно посредством адаптера МЕТАКОМ MKA-02U и TMключа DS1996(L). Имеется возможность настройки всех режимов работы домофона и ввода абонентских RF(MF)-ключей с помощью персонального компьютера (ПК) в комфортных условиях лаборатории. Подготовленная таким образом информация переносится в энергонезависимую память блок вызова. Копия этой информации сохраняется на ПК и используется для последующего сервисного обслуживания;
- возможность наращивания коммутаторов до 15 (при этом количество обслуживаемых абонентов не может превышать 999);
- возможность диагностики системы при пуско-наладочных работах (тест трубок абонента с выводом параметров аудио линии на индикатор);
- корректировка параметров определения положения трубки для каждого абонента отдельно;
- антивандальное исполнение специальная конструкция клавиатуры, монтаж на объекте с помощью специального ключа;
- влагозащищенная клавиатура с подсветкой каждой клавиши, подсветка контактора электронных ключей;
- копирование базы абонентских ключей из микросхемы памяти других моделей домофонов;
- возврат к заводским установкам блока вызова, при этом сохраняются записанные ключи;
- самотестирование при включении или сбросе.

## **3. ВЫПОЛНЯЕМЫЕ ФУНКЦИИ**

- индикация режимов работы на 4-х символьном индикаторе;
- звуковой контроль нажатия кнопок;
- вызов абонента путем набора его номера на блоке вызова;
- звуковой контроль посылки вызова абоненту (посылка вызывного сигнала другой тональности, если трубка абонента не уложена);
- дуплексная связь абонент-посетитель;
- дистанционное открывание замка от ТКП абонента;
- местное открывание замка набором общего или индивидуального кода доступа;
- местное открывание замка индивидуальным RF(MF)-ключом;
- местное открывание замка из подъезда нажатием кнопки ВЫХОД;
- звуковая сигнализация использования индивидуального кода абонента или RF(MF)-ключа на ТКП соответствующего абонента (функция, включаемая по запросу);
- возможность запрета обслуживания ТКП абонента при сохранении доступа по индивидуальному коду;
- работа кодового замка в режиме общего кода, в режиме индивидуальных кодов или совместно (программируется);
- настройка всех параметров работы для наиболее полного соответствия требованиям, предъявляемым по месту установки;
- использование мастер-RF(MF)-ключа для быстрого входа в режим программирования.

### **4. САМОТЕСТИРОВАНИЕ**

При включении питания блока вызова или нажатии кнопки «С» (СБРОС) выполняется процедура самотестирования. При обнаружении ошибок выдаётся соответствующий звуковой сигнал и световая индикация.

При ошибке инициализации микросхемы EEPROM на индикатор выводится сообщение «Еr-2» и подаётся сигнал ошибки. Если ошибка вызвана тем, что была установлена новая (или ранее использованная в другом устройстве) микросхема EEPROM, выполните полную инициализацию EEPROM (см. п. 7.3 «Восстановление заводских установок»). Если сообщение об ошибке продолжает появляться – замените микросхему EEPROM.

При появлении неисправности клавиатуры, на индикатор выводится сообщение «Еr-4», её работа блокируется, при этом функция открытия дверного замка с кнопки выхода и RF(MF)-ключами работоспособна.

При коротком замыкании аудио линии на индикатор выводится сообщение «Er-5», при обрыве линии «Er-6», ошибка при посылке кода коммутатору «Er-1».

При переполнении памяти во время записи ключей выводится ошибка «Er-9».

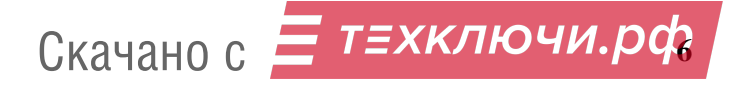

### **5. ТЕХНИЧЕСКИЕ ПАРАМЕТРЫ**

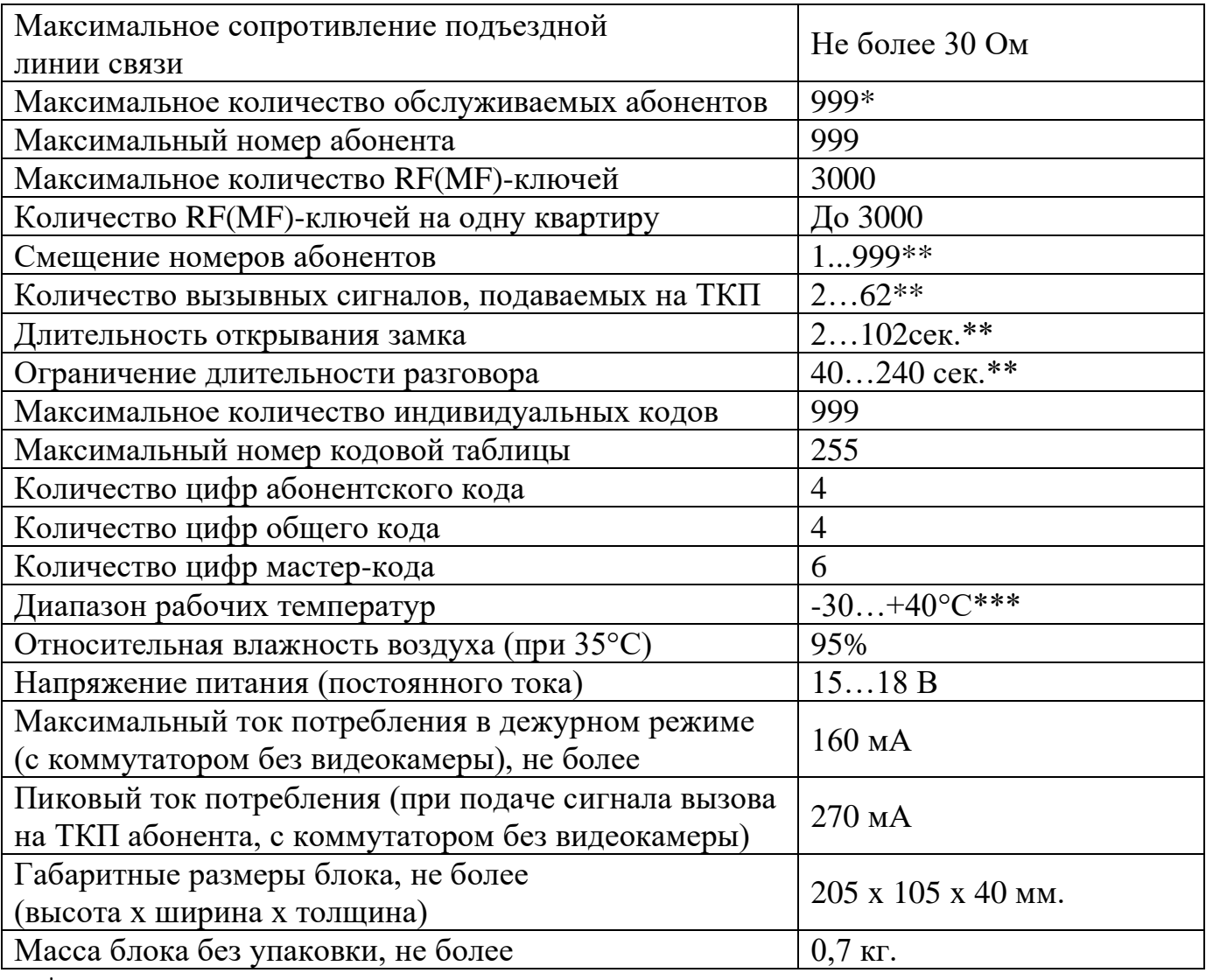

\* - при использовании нескольких коммутаторов

\*\* - программируемый параметр.

\*\*\* - для модификаций с индексом «V» диапазон рабочих температур -10...+40°С.

**ВНИМАНИЕ! В блоке питания имеется опасное для жизни напряжение – 220В. Не производите монтажные и профилактические работы при включенном питании. В блоке вызова и других устройствах домофона, кроме блока питания, нет напряжений, превышающих 18В.**

Рекомендуется следующая последовательность действий:

Внимательно изучите настоящую инструкцию и схему соединения блоков.

Подготовьте нишу для установки блока вызова (см. разметку на рис. 1).

 Установите блок питания, замок, коммутатор и кнопку открывания из помещения. Подключите корпус блока вызова к шине защитного заземления.

 При использовании нескольких коммутаторов для увеличения количества обслуживаемых абонентов (модели коммутаторов с индексом «U»), необходимо настроить коммутатор (установить перемычки в соответствии с номером коммутатора). Значения перемычек указаны в паспорте на коммутатор.

Установите в квартирах трубки квартирные переговорные.

 Выполните монтаж проводки. Сделайте отводы от шлейфов и подключите ТКП всех абонентов.(Рис 2, 3)

Проверьте правильность соединений.

 Включите питание, на индикаторе должен мигать символ « \_ », войдите в режим программирования (см. п. 7.2) и выполните следующие действия:

a) измените код входа в режим программирования и, если требуется, запрограммируйте мастер-ТМ-ключ. Будьте внимательны при вводе кода. **ЗАПИ-ШИТЕ МАСТЕР-КОД!**

b) Если требуется, установите количество коммутаторов, диапазон обслуживаемых номеров абонентов (см. п. 7.3). Эти параметры всегда должны устанавливаться в первую очередь, так как все дальнейшие операции с номерами абонентов будут зависеть от установленного значения.

c) Запрограммируйте абонентские RF(MF)-ключи.

d) Если в режиме кодового замка будет использоваться общий код, то смените общий код и переключите блок вызова в режим общего кода. Запишите общий код (см. п. 7.3).

e) Если будут использоваться индивидуальные коды, создайте таблицу кодов (см. п. 7.3). Запишите номер таблицы кодов.

f) Если требуется, измените длительность вызывного сигнала, длительность открывания замка, время ограничения разговора и т.д. Заводские установки в большинстве случаев являются оптимальными.

ПРИМЕЧАНИЕ: пункты a)…f) могут быть выполнены предварительно с помощью персонального компьютера. В этом случае подготовленная информация переносится в память блока вызова посредством адаптера METAKOM MKA-02U и ключа DS1996(L).

 Проверьте работу блока вызова в режиме домофона и в режиме кодового замка.

 В версиях блока вызова с индексом V, встроенная видеокамера может питаться от внешнего или внутреннего напряжения 12В. Для питания от внутреннего источника необходимо замкнуть клеммы «+UV» и «+12V»

 Закрепите блок вызова в заранее подготовленной нише с помощью прилагаемого комплекта крепежа.

 Сделайте отметку в отрывных талонах о дате ввода блока в эксплуатацию. При недостаточной громкости разговора настройте требуемые параметры (чувствительность микрофона и громкость динамика) подстроечными резисторами на задней стороне панели блока вызова.

Блок питания и коммутатор устанавливайте, по возможности, в коробах, нишах, у потолка. Блок питания должен быть установлен не далее 15 метров, а коммутатор не далее 40 метров от блока вызова. Кнопка «ВЫХОД» обеспечивает открывание замка при выходе из подъезда и устанавливается возле входной двери внутри подъезда.

Для уменьшения влияния климатических факторов (пониженная температура, повышенная влажность, иней, роса) блок вызова и замок целесообразно устанавливать на второй двери подъезда, расположенной в тамбуре.

Сечения проводов, соединяющих блок питания с блоком вызова и замком, должно быть не менее **0,35мм<sup>2</sup>**(КСПВ 2х0,64 или ШВВП 2х0,5), остальных – не менее **0,12мм<sup>2</sup>** . В качестве соединительных проводов рекомендуется использовать провод с цветной изоляцией жил. Для уменьшения влияния внешних воздействий, соединение блока вызова и коммутатора осуществлять экранированным кабелем (КСПЭВГ 4х0,2 или КСПЭВ 4х0,5). Для монтажа видео оборудования использовать коаксиальный кабель типа РК-75.

Клемма **«+» ТКП подключается к шине десятков ,** а **«-» ТКП подключается к шине единиц** коммутатора. Перед подключением ТКП линия должна быть проверена на наличие короткого замыкания. Сопротивление линии не должно превышать 30 Ом.

В домофоне имеется защита от короткого замыкания линии. В это время связь с ТКП будет невозможна. Все остальные функции доступны.

Установка других блоков домофона производится в соответствии с паспортами на эти блоки.

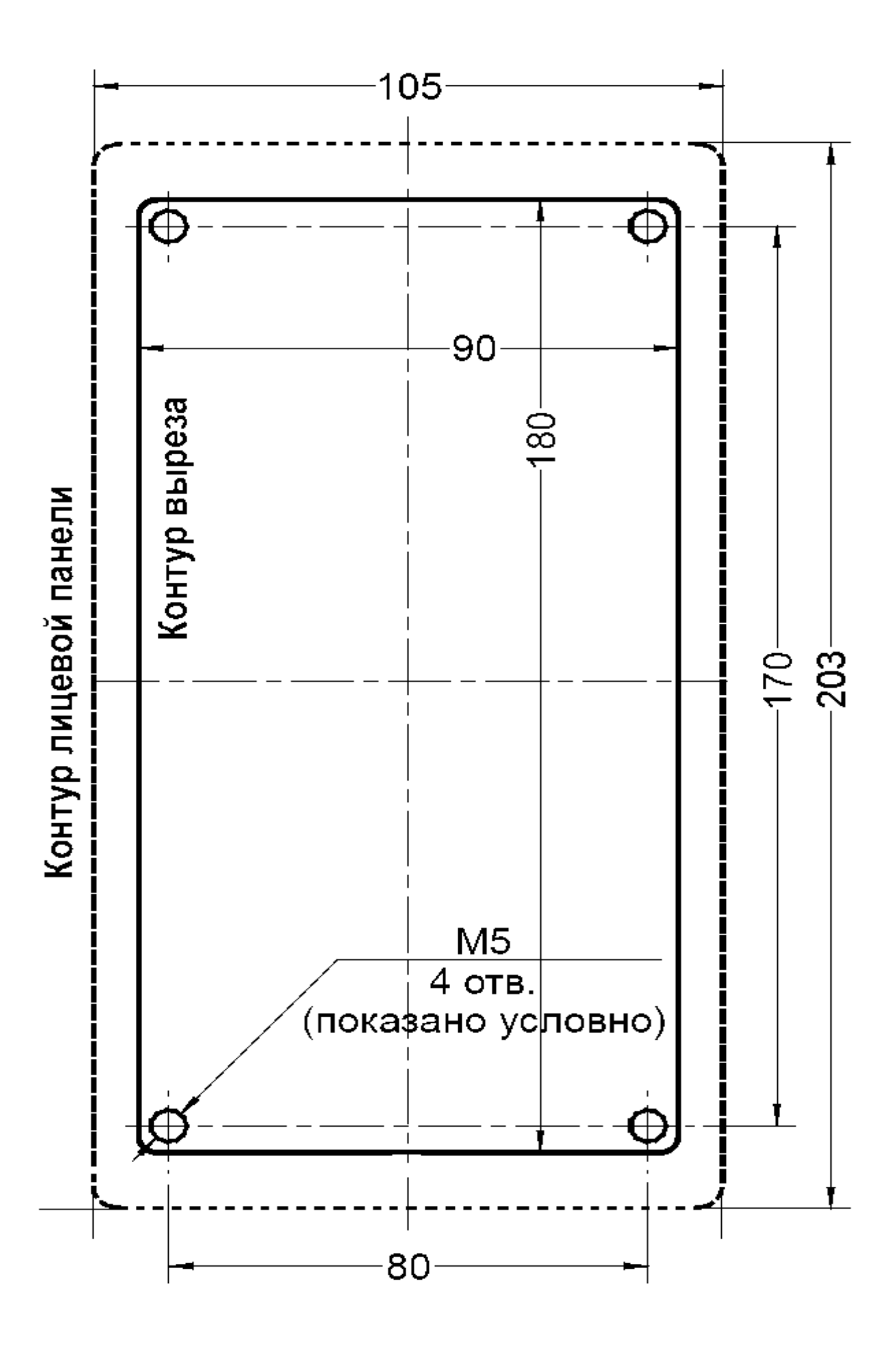

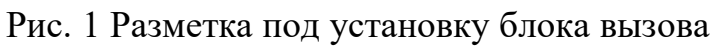

Скачано с *= т=хключи.ро* 

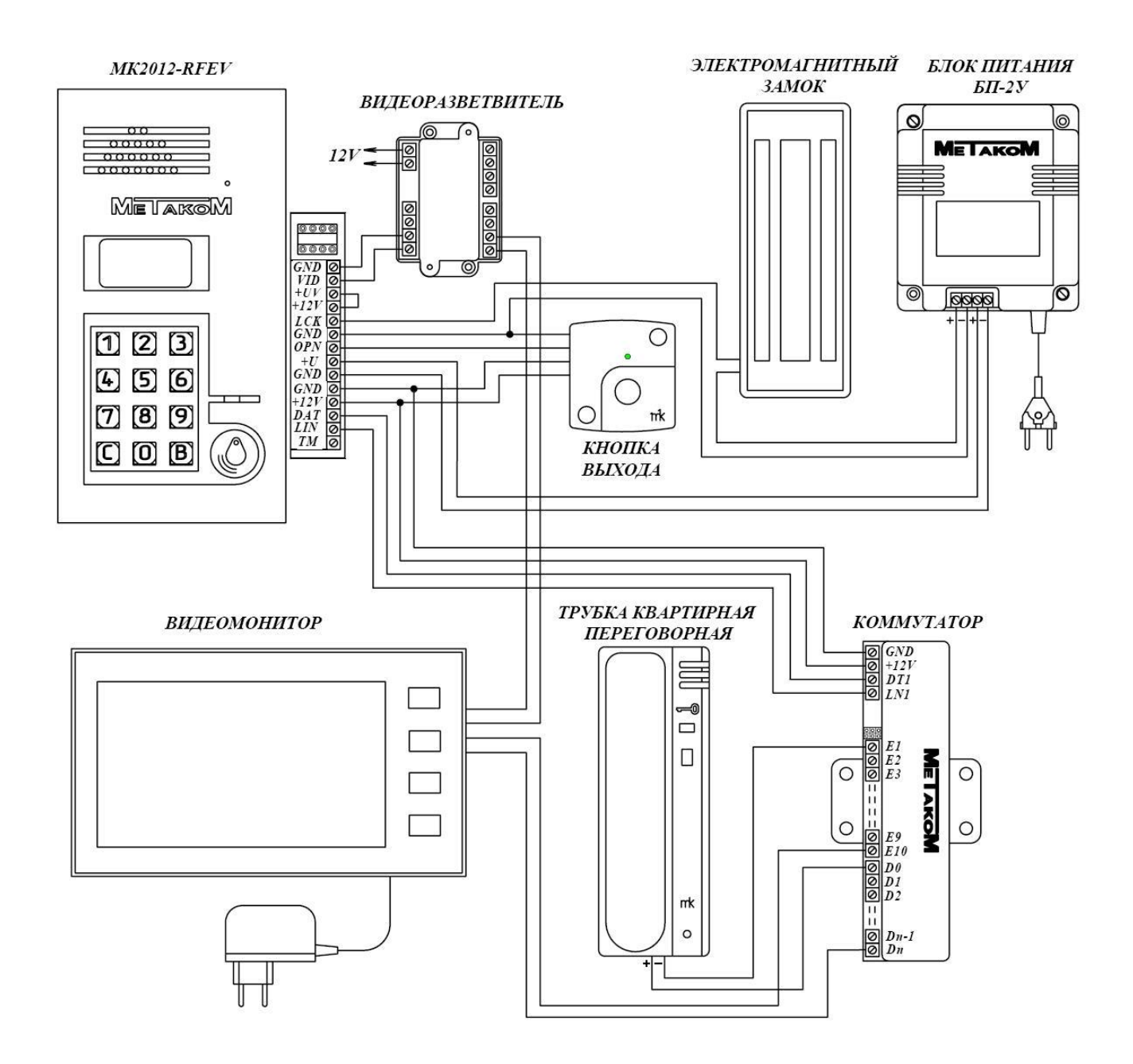

Рис. 2 Пример монтажа блока вызова МК2012-RF(MF)EV

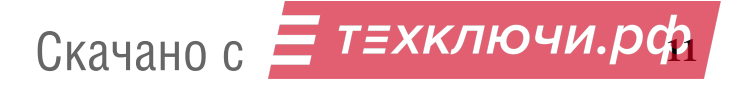

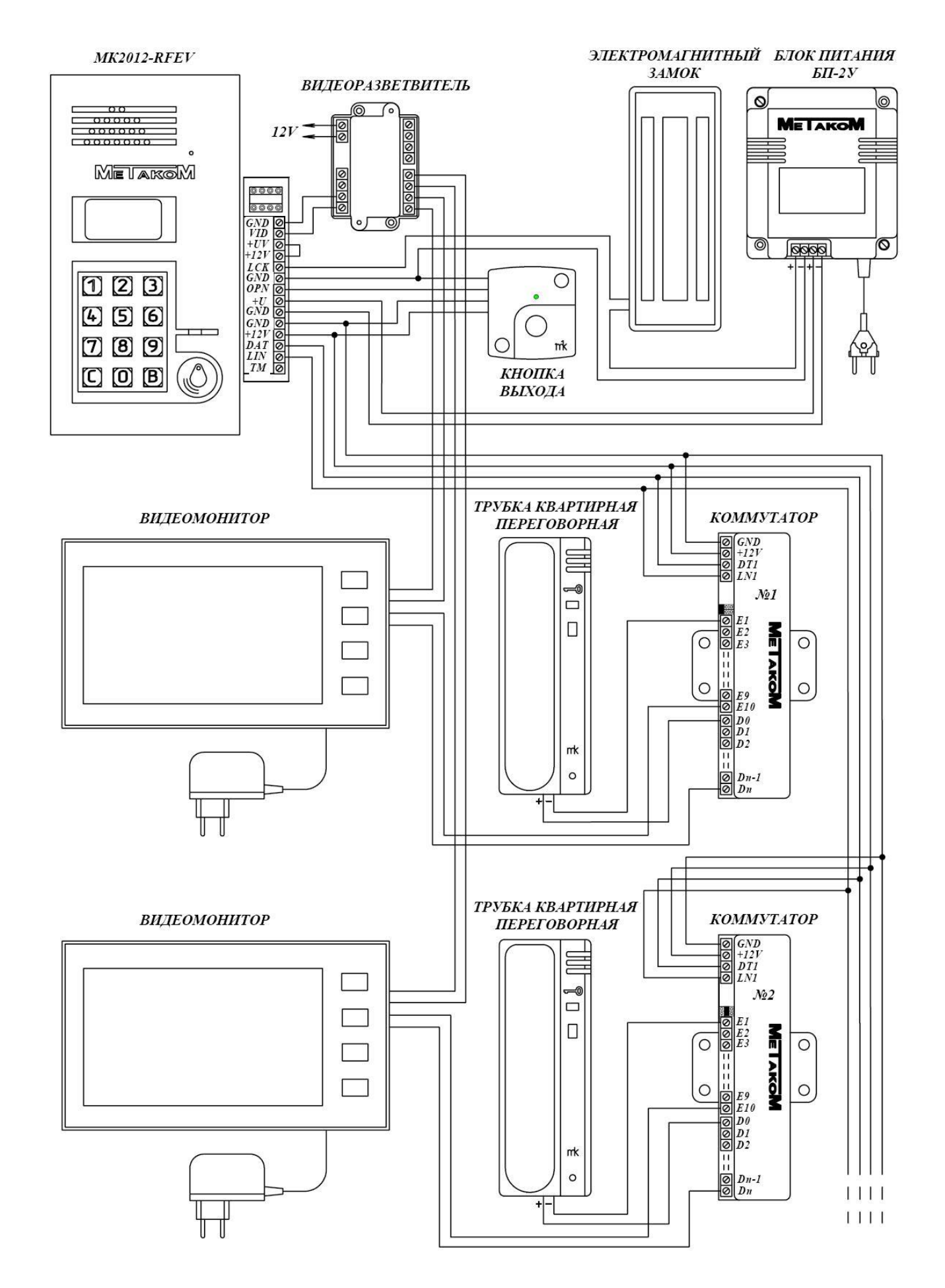

Рис. 3 Пример монтажа блока вызова МК2012-RF(MF)ЕV при использовании нескольких коммутаторов.

Скачано с *Е ТЕХКЛЮЧИ.РФ* 

### **7. ПОДГОТОВКА К РАБОТЕ**

Подготовка домофона к работе заключается в программировании параметров для соответствия системы требованиям, предъявляемым по месту установки, и вводу абонентских RF(MF)-ключей. Программирование осуществляется непосредственно с клавиатуры блока вызова или на персональном компьютере с помощью специальной программы, адаптера METAKOM MKA-02U и ключа Dallas  $i$ Button<sup>tm</sup> DS1996(L). Все параметры сохраняются в энергонезависимой памяти устройства (далее EEPROM), обеспечивающей сохранность данных при отсутствии напряжения питания.

При поставке блока вызова EEPROM содержит начальные установки, приведенные в таблице.

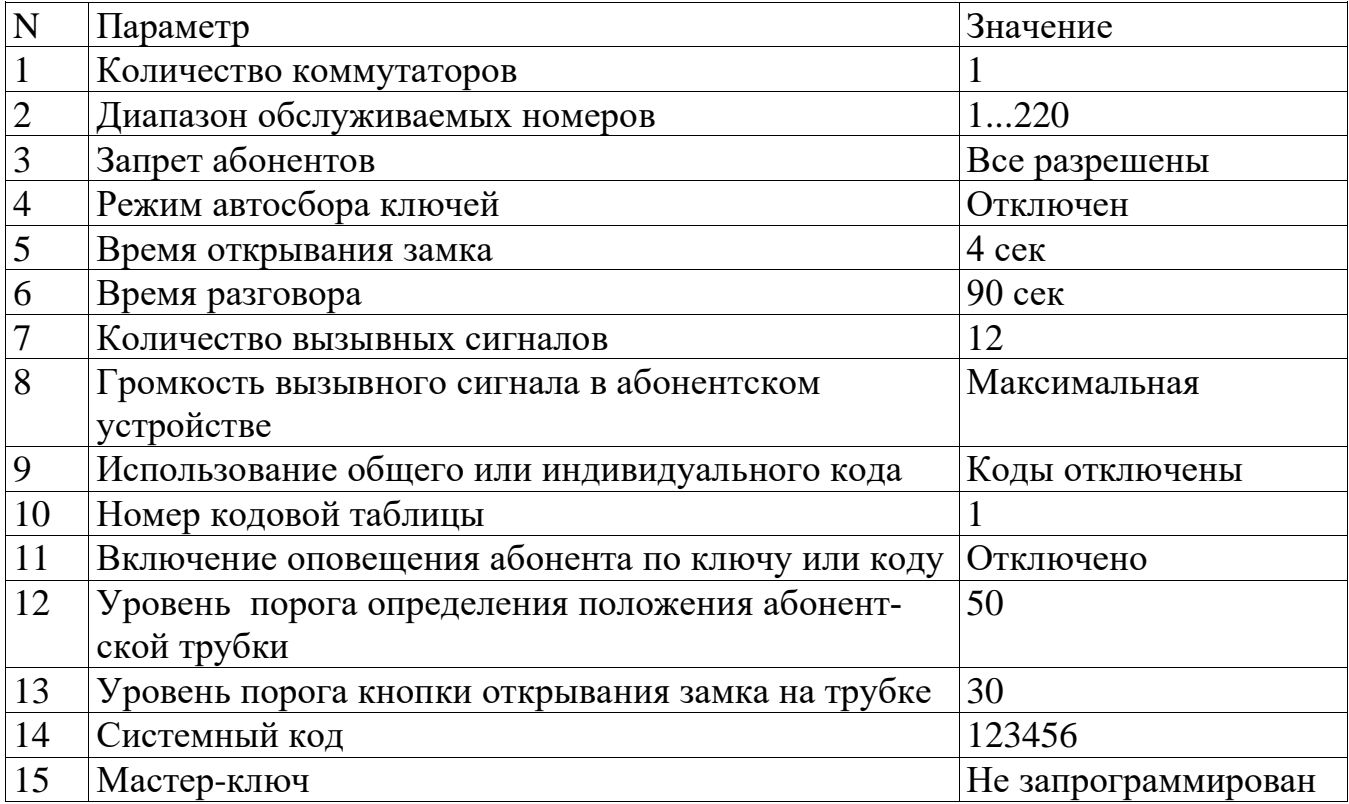

В режиме программирования возможно многократное изменение любого из этих параметров, а также возврат всех установок в первоначальное состояние.

В блоке вызова имеется возможность просмотра серийного номера. Серийный номер устанавливается на заводе-изготовителе и в дальнейшем изменению не подлежит. Для просмотра необходимо нажать и удерживать кнопку «С», после звукового сигнала на индикатор будут выводится числа серийного номера, первое число является старшим разрядом числа серийного номера и далее по порядку выводятся 6 оставшихся значений восьмизначного серийного номера.

#### **7.1 РЕЖИМ ПРОГРАММИРОВАНИЯ БЛОКА ВЫЗОВА**

В режиме программирования доступ к разделам осуществляется набором на клавиатуре соответствующего номера раздела и нажатием кнопки «В», при наличии подраздела, доступ к нему осуществляется нажатием соответствующих кнопок. Выход из разделов и режима программирования осуществляется нажатием кнопки «С». После входа в некоторые разделы на индикатор выводится мигающее значение предыдущего сохраненного параметра. Если не были сделаны изменения или не нажаты кнопки, то через некоторое время будет осуществлён автоматический выход из раздела или режима программирования. При вводе некорректных данных выдаётся сообщение «Err» и звучит звуковой сигнал ошибочного действия. В таблице представлены названия разделов и комбинация кнопок для доступа к ним.

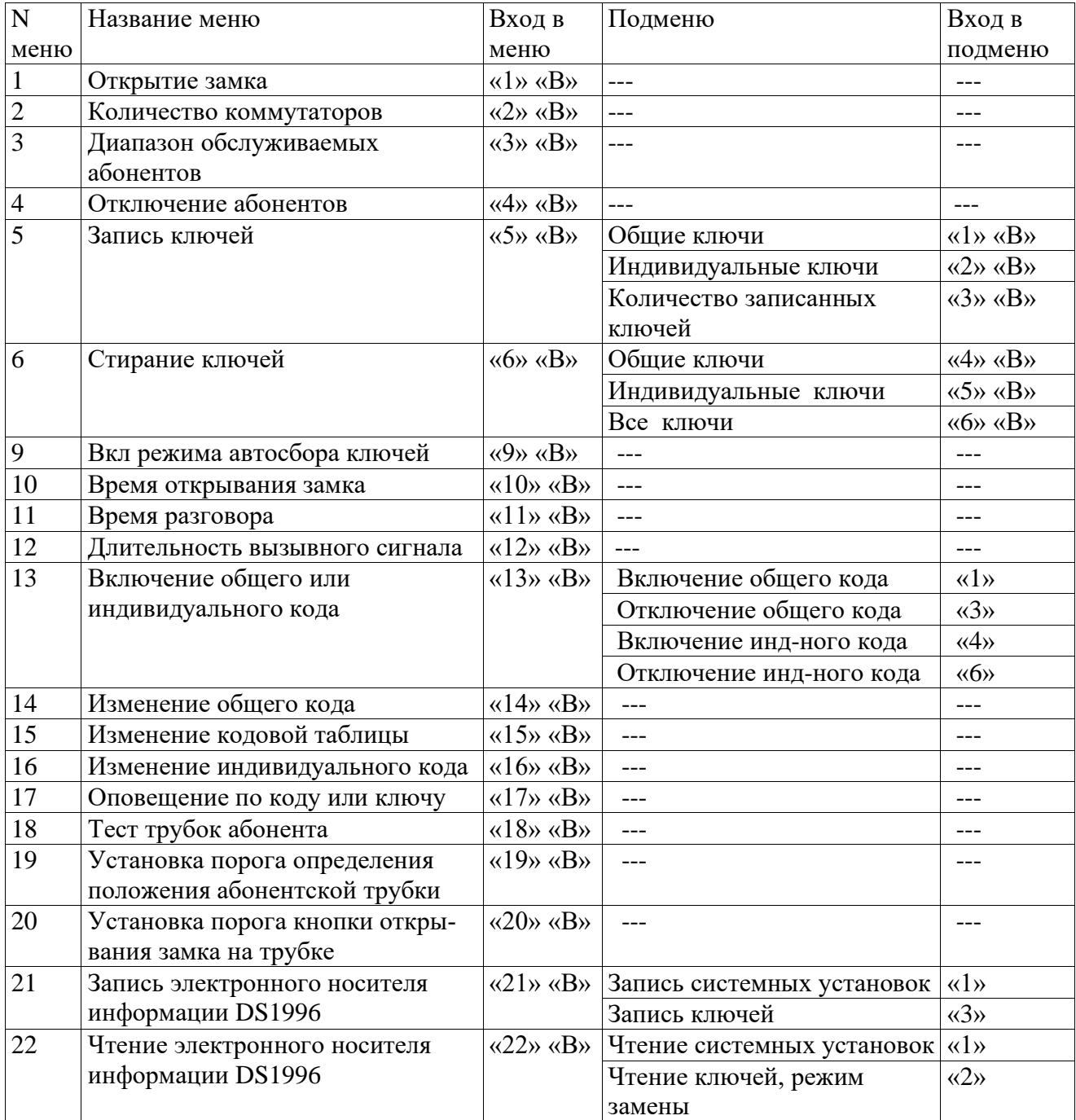

Скачано с *= т=хключи.рф* 

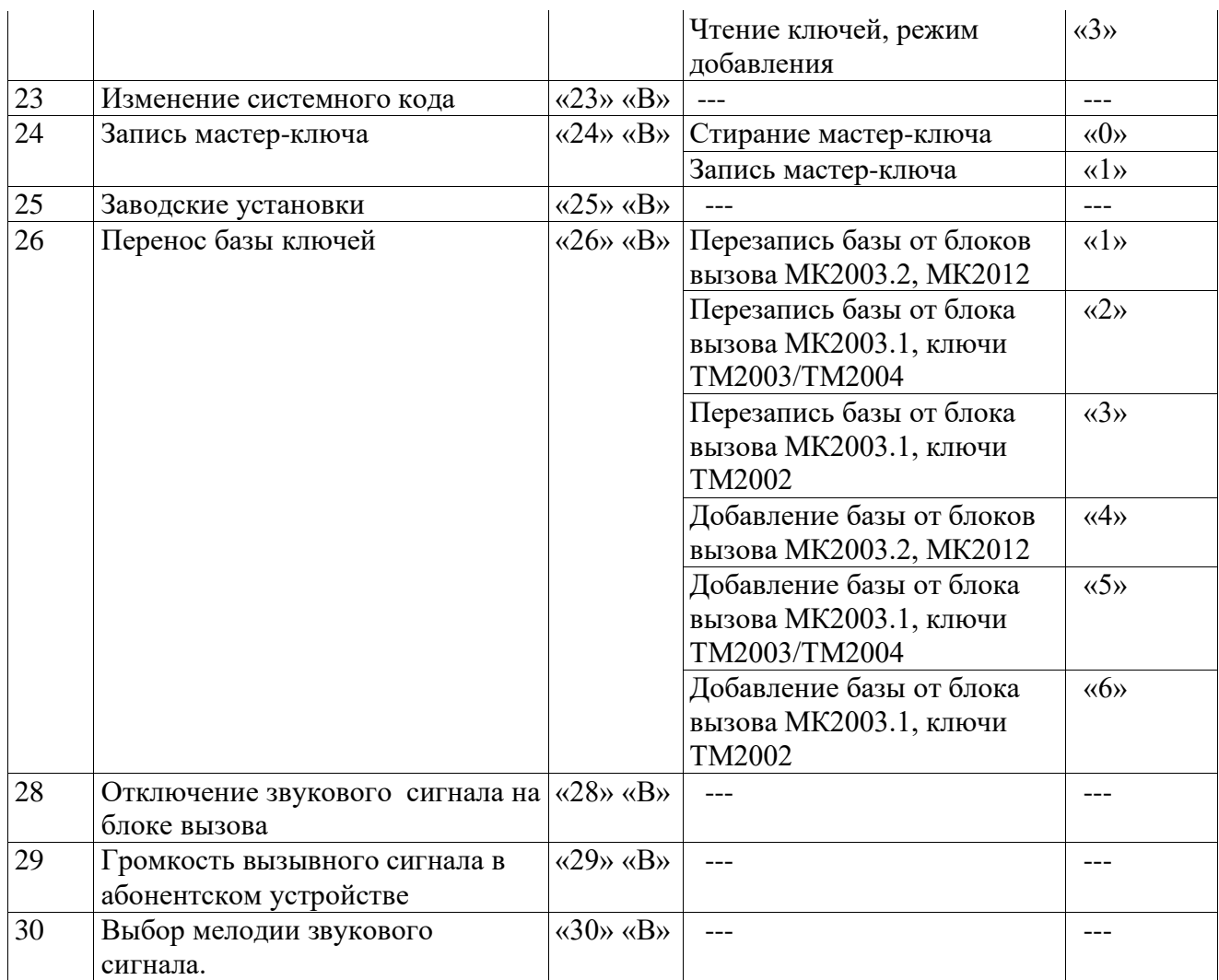

#### **7.2 ВХОД В РЕЖИМ ПРОГРАММИРОВАНИЯ**

Для входа в режим программирования требуется знать специальный мастеркод или запрограммированный мастер-ключ.

а) Вход в режим программирования с использованием мастер-кода.

Когда блок вызова находится в дежурном режиме, необходимо нажать и удерживать кнопку «**В**» в течении 5 сек до начала мигания на индикаторе надписи «Сod», далее набрать на клавиатуре мастер-код («**123456**» - заводской мастер-код), при этом каждое нажатие сопровождается звуковым сигналом и соответствующим символом на индикаторе. После этого, если код введен правильно, блок вызова переходит в режим программирования, признаком нахождения в режиме программирования является надпись «F **\_ \_** ».

б) Вход в режим программирования с использованием мастер-ключа. Когда блок вызова находится в дежурном режиме, необходимо нажать и удерживать кнопку «**В**» в течении 5 сек до начала мигания на индикаторе надписи «Сod», далее набрать на клавиатуре код «0»,«0»,«0»,«0»,«0»,«0». На индикаторе появится мигающее сообщение «-OL-», далее приложить к считывателю мастер-ключ. После идентификации мастер-ключа произойдёт вход в режим программирования.

#### **7.3 ОПИСАНИЕ РАЗДЕЛОВ РЕЖИМА ПРОГРАММИРОВАНИЯ**

#### **Раздел №1 Открытие замка на установленное время.**

Используется для проверки срабатывания схемы открывания замка. При входе в данный пункт произойдёт открывание замка на заданное время.

#### **Раздел №2 Установка количества коммутаторов (только для коммутаторов с индексом «U»)**

Используется для установки количества коммутаторов. Максимальное число используемых коммутаторов не может превышать 15 и зависит от выбранной модели коммутатора.

После входа в раздел необходимо набрать количество коммутаторов (1...16) и нажать «В». При правильном вводе прозвучит звуковой сигнал.

Для коммутаторов СОМ80(D), СОМ160(D), СОМ220(D) данный параметр не устанавливать. Заводская настройка: количество коммутаторов 1.

#### **Данная настройка влияет на все последующие изменения в параметрах блока вызова, поэтому её необходимо проводить в начале изменения нижестоящих параметров блока вызова.**

#### **Раздел №3 Диапазон обслуживаемых абонентов**

Используется для установки количества обслуживаемых коммутатором (или коммутаторами) абонентов.

После входа в раздел необходимо набрать номер коммутатора (nC \_), он может быть от 1 до 15. Нажать «В». Далее, необходимо набрать номер первого («LO») абонента обслуживаемого данным коммутатором, нажать «В», далее набрать номер последнего («HI») обслуживаемого абонента, нажать «В». Если используется коммутаторов больше одного, то данные действия провести для всех используемых коммутаторов. Заводская настройка: номер первого абонента 1, номер последнего абонента 220.

#### **Данная настройка влияет на все последующие изменения в параметрах блока вызова, поэтому её необходимо проводить в начале изменения нижестоящих параметров блока вызова.**

#### **Раздел №4 Отключение абонентов**

Используется для отключения обслуживания абонента. При вызове отключенного абонента будет выдаваться звуковой сигнал ошибочного действия. После входа в раздел необходимо набрать номер отключаемого абонента, нажать «В», далее нажать:

«0» «В» - если необходимо отключить обслуживание

«1» «В» - если необходимо включить обслуживание

При правильном вводе прозвучит звуковой сигнал. Если необходимо провести действия для всех абонентов, то вместо номера абонента необходимо нажать «0» далее «В».

**Данная настройка влияет на все последующие изменения в параметрах блока вызова, поэтому её необходимо проводить в начале изменения нижестоящих параметров блока вызова.**

Скачано с *= т=хключи.ро* 

#### **Раздел №5 Запись электронных ключей**

Используется для занесения RF(MF)-ключей в память блока вызова. Запись RF(MF)-ключей осуществляется в 2-х режимах:

- режим «общих» ключей,

- режим «индивидуальных» ключей.

В режиме «общих» ключей RF(MF)-ключи записываются в общую базу не указывая на конкретного абонента, при этом функция подачи сигнала оповещения абонента недоступна. В режиме «индивидуальных» ключей RF(MF)-ключ записывается на номер конкретного абонента.

Если при записи RF(MF)-ключей произойдёт переполнение количества ключей, то будет выдан сигнал ошибочного действия и дальнейшая запись ключей будет невозможна.

После входа в раздел необходимо нажать: «1» «В» - для записи общих ключей, «2» «В»- для записи индивидуальных ключей. В режиме записи общих ключей приложить ключ к считывающему устройству, произойдёт запись ключа, если ключ уже записан, то прозвучит сигнал ошибочного действия. В режиме записи индивидуальных ключей необходимо набрать номер абонента на который будут записываться ключи, нажать «В» и приложить ключ к считывающему устройству, произойдёт запись ключа, если ключ уже записан, то прозвучит сигнал ошибочного действия. При корректной записи ключа прозвучит звуковой сигнал и появится количество записанных ключей на индикаторе.

В данном разделе можно посмотреть количество записанных ключей, для этого необходимо нажать «3» «В». На экран будет выведено количество записанных ключей. Для выхода нажать «С».

#### **Раздел №6 Стирание электронных ключей**

Используется для удаления RF(MF)-ключей из памяти блок вызова. Удаление осуществляется в 3-х режимах: удаление «общих» ключей, удаление «индивидуальных» ключей и удаление всех ключей. После входа в раздел необходимо нажать: «4» «В» - для удаления «общих» ключей, «5» «В» - удаление «индивидуальных» ключей, «6» «В» - удаление всех ключей. После входа в подраздел удаления «индивидуальных» ключей абонента необходимо ввести номер абонента и нажать «В». При удалении ключей прозвучит звуковой сигнал и появится «бегущая строка» на индикаторе.

#### **Раздел №9 Включение режима автосбора электронных ключей**

Используется для автоматической записи абонентских ключей при прикладывании ключа к считывающему устройству. При этом происходит открывание двери. После входа в раздел необходимо нажать «1» «В» для разрешения автосбора или «0» «В» для запрета автосбора.

#### **Раздел №10 Время открывания замка**

Используется для установки необходимой длительности открывания замка. После входа в раздел необходимо набрать время открывания в секундах и нажать «В», максимальное значение времени для ввода - 100 с. Если ввести значение

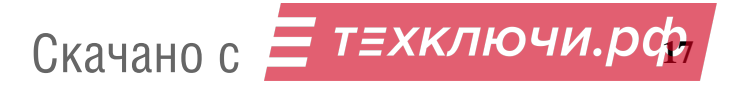

больше 100, то изменится тип звуковой мелодии (короткий звуковой сигнал) подаваемой при открывании замка (например, если введено значение 110, то время открывания замка будет 110-100=10 сек)

#### **Раздел №11 Время разговора**

Используется для установки необходимой длительности разговора посетителя с абонентом. После входа в раздел необходимо набрать время разговора в секундах и нажать «В», максимальное значение 240.

#### **Раздел №12 Количество вызывных сигналов**

Используется для установки количества вызывных сигналов, подаваемых на ТКП. Вызывной сигнал подаваемый на ТКП абонента состоит из чередования музыкального фрагмента и паузы. Данная функция определяет количество музыкальных фрагментов подаваемых на ТКП. После входа в раздел необходимо набрать на клавиатуре количество сигналов и нажать «В», максимальное значение 60.

#### **Раздел №13 Включение общего или индивидуального кода**

Используется для разрешения работы общего или индивидуального кода. После входа в раздел необходимо нажать: «1» - для разрешения работы общего кода, «3» - запрет работы общего кода, «4» - разрешение работы индивидуального кода, «6» - запрет работы индивидуального кода. Для одновременной работы общего и индивидуального кода необходимо разрешить работу общего, потом индивидуального кода.

#### **Раздел №14 Изменение общего кода**

Используется для ввода нового общего кода. После входа в раздел необходимо набрать новый общий код . После набора 4-ой цифры произойдёт автоматическое сохранение нового кода.

#### **Раздел №15 Изменение номера кодовой таблицы**

Используется для генерации новой таблицы индивидуальных кодов. После входа в раздел необходимо набрать номер таблицы и нажать «В», максимальное значение 250. Некоторые кодовые таблицы находятся в Приложении 1.

#### **Раздел №16 Изменение индивидуального кода**

Используется для ввода нового индивидуального кода в установленной таблице индивидуальных кодов. После входа в раздел необходимо набрать номер абонента, для которого необходимо изменить код, нажать «В». Далее необходимо набрать новый индивидуальный код. После набора 4-ой цифры произойдёт автоматическое сохранение нового кода.

#### **Раздел №17 Включение оповещения абонента по коду или ключу.**

Используется для включения режима оповещения абонента при использовании индивидуального кода или ключа. После входа в раздел необходимо набрать номер абонента, для которого необходимо включить режим оповещения,

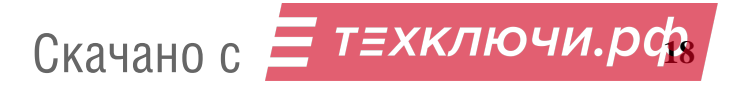

нажать «В», далее нажать: «0» «В» - для отключения режима, «1» «В» - для включения режима. Если необходимо провести действия для всех абонентов, то вместо номера абонента необходимо нажать «0» далее «В».

#### **Раздел №18 Тест трубок абонентов**

Используется для определения положения трубки у абонента при установке или возникновении сбоев при работе блока вызова. После входа в раздел необходимо набрать номер абонента, для которого необходимо проверить трубку, нажать «В», произойдёт установка связи и на индикаторе будет отображено значение положения трубки в условных единицах. «0...200» - короткое замыкание, «201...510» - трубка лежит, «511...805» - трубка снята, «806...999» - обрыв линии (или сигнал открывания замка). Данные значения положения трубки приведены для заводских установок порогов.

Если значения порогов отличаются, то необходимо провести коррекцию (корректировка может осуществляться в пределах 1...100 - для порога определения положения абонентской трубки и 1...60 - для порога срабатывания кнопки открывания замка на абонентской трубке). Для автоматической коррекции порога определения положения абонентской трубки необходимо уложить трубку на подставку, далее нажать «1». Для автоматической коррекции порога срабатывания кнопки открывания замка на абонентской трубке необходимо снять трубку с подставки, нажать кнопку открывания замка и удерживать её в нажатом состоянии, далее нажать «1». Ручная коррекция описана в разделе 19, 20.

#### **Раздел №19 Установка порога определения положения абонентской трубки**

Используется для подстройки порога определения положения трубки. Если происходит неправильное определение положения трубки (длинная линия, использование некоторых видеомониторов с адаптерами и т. д.), то можно в определённом диапазоне подстроить порог определения положения трубки.

Значение порога находится в пределах 461...560, заводское значение 460+50, где 50 - смещение порога. Блок вызова определяет, что трубка находится в состоянии «уложена на подставку», если уровень попадает в диапазон 201...510. Если уровень трубки находится выше значения 510, то блок вызова будет определять что трубка находится в снятом состоянии. Для коррекции положения трубки необходимо увеличить смещение до значения выше порога определения трубки. Смещение порога находится в пределах 1...100. Если после снятия трубки вызывной сигнал продолжает поступать на абонентскую трубку, то необходимо уменьшить смещение до значения ниже порога определения снятой трубки.

Определить величину смещения можно из раздела №18, измерив значение состояния трубки в уложенном и снятом положении.

После входа в раздел необходимо набрать номер абонента, для которого необходимо изменить нижний порог и нажать «В», далее набрать значение смещения порога и нажать «В». Если необходимо провести действия для всех абонентов, то вместо номера абонента необходимо нажать «0» далее «В».

#### **Раздел №20 Установка порога срабатывания кнопки открывания замка на абонентской трубке**

Используется для подстройки порога срабатывания кнопки открывания замка на абонентской трубке. Если происходит неправильное определение сигнала открывания замка (длинная линия, использование некоторых видеомониторов с адаптерами и т. д.), то можно в определённом диапазоне подстроить порог срабатывания кнопки открывания замка на абонентской трубке.

Значение порога может находится в пределах 780...840, заводское значение 780+30, где 30 - смещение порога. При нажатии кнопки открывания замка уровень сигнала должен быть выше порогового значения (при заводских установках выше 810). Если уровень ниже (измеряется в разделе №18 нажатием кнопки открывания замка), то можно подкорректировать значение порога уменьшив смещение. Если в режиме разговора происходит самопроизвольное открывание замка без нажатия кнопки открывания (например при громком разговоре), то необходимо повысить порог увеличив смещение.

После входа в раздел необходимо набрать номер абонента, для которого необходимо изменить порог и нажать «В», далее набрать значение смещения порога и нажать «В». Если необходимо провести действия для всех абонентов, то вместо номера абонента необходимо нажать «0» далее «В».

#### **Раздел №21 Запись электронного носителя информации DS1996(L)**

Используется для переноса информации из памяти блока вызова в ключ DS1996(L). Для переноса информации необходимо подключить считывающие устройство (контактор ключей КТМ-1П) к клеммным колодкам «ТМ» и «GND».

После входа в раздел на экран будет выведено сообщение «dSI\_ ».

Для записи системных настроек в DS1996(L) необходимо нажать «1», дождаться появления мигающего сообщения «dSI\_». Далее приложить ключ DS1996(L) к считывающему устройству, начнётся передача данных. При возникновении ошибок прозвучит сигнал ошибочного действия. Признаком окончания передачи информации является звуковой сигнал окончания записи и выход в режим выбора записи (на индикатор будет выведено сообщение «dSI\_ »).

Для входа в режим записи базы абонентских ключей в DS1996(L) необходимо нажать «3». На один ключ DS1996(L) можно записать коды 1000 абонентских ключей. Если в памяти блока вызова количество ключей превышает 1000, то запись будет продолжена на другой ключ DS1996(L). Для записи максимального числа абонентских ключей (3000) потребуется 3 ключа DS1996(L). После входа в режим кратковременно на индикатор будет выведено сообщение о количестве необходимых для записи ключей DS1996(L) (цифра стоящая перед dS). Далее появится мигающее сообщение «1 dS», указывающее что будет осуществлена запись первого ключа. Далее необходимо приложить ключ DS1996(L) к считывающему устройству, начнётся передача данных. При возникновении ошибок прозвучит сигнал ошибочного действия. Признаком окончания передачи информации является звуковой сигнал окончания записи и будет выведено сообщение о записи второго ключа «2 dS», если информация записана полностью то произойдёт выход в режим выбора записи (на индикатор будет выведено сообщение  $\langle \text{dSI} \rangle$ .

Скачано с *Е ТЕХКЛЮЧИ.РФ* 

**Предупреждение: обязательно дождитесь корректного окончания записи, иначе в дальнейшем при чтении некорректной информации в работе блока вызова могут быть сбои.**

#### **Раздел №22 Чтение электронного носителя информации DS1996(L)**

Используется для переноса информации из ключ DS1996(L) в память блока вызова. Для переноса информации необходимо подключить считывающие устройство (контактор ключей КТМ-1П) к клеммным колодкам «ТМ» и «GND».

После входа в раздел на экран будет выведено сообщение «dSО\_ ».

Для чтения системных настроек из DS1996(L) необходимо нажать «1», дождаться появления мигающего сообщения «dSО\_ ». Далее приложить ключ DS1996(L) к считывающему устройству, начнётся передача данных. При возникновении ошибок прозвучит сигнал ошибочного действия. Признаком окончания передачи информации является звуковой сигнал окончания записи и выход в режим выбора чтения (на индикатор будет выведено сообщение «dSО\_ »).

Для записи базы абонентских ключей в память блока вызова используются 2 режима - режим перезаписи и режим добавления ключей. В режиме перезаписи, ключи хранящиеся в памяти блока вызова стираются и на их место записываются ключи из DS1996(L). В режиме добавления ключей, ключи из DS1996(L) дописываются к хранящимся в памяти ключам.

Для записи абонентских ключей в память блока вызова в режиме перезаписи необходимо нажать «2». Появится мигающее сообщение «dS 1» указывающее, что будет осуществлено чтение первого ключа. Далее приложить ключ DS1996(L) к считывающему устройству, начнётся передача данных. При возникновении ошибок прозвучит сигнал ошибочного действия. Признаком окончания передачи информации является звуковой сигнал окончания записи. Если количество записываемых абонентских ключей превышает 1000, то будет выведено сообщение о чтении второго ключа «dS 2», если информация считана полностью, то произойдёт выход в режим выбора записи (на индикатор будет выведено сообщение  $\langle \langle dSO \rangle \rangle$ ).

Для записи абонентских ключей в память блока вызова в режиме добавления ключей необходимо нажать «3». Появится мигающее сообщение «dS 1» указывающее, что будет осуществлено чтение первого ключа. Далее приложить ключ DS1996(L) к считывающему устройству, начнётся передача данных. При возникновении ошибок прозвучит сигнал ошибочного действия. Признаком окончания передачи информации является звуковой сигнал окончания записи. Если количество записываемых абонентских ключей превышает 1000, то будет выведено сообщение о чтении второго ключа «dS 2», если информация считана полностью, то произойдёт выход в режим выбора чтения (на индикатор будет выведено сообщение «dSO \_ »). В данном режиме может возникнуть ситуация переполнения памяти ключей, в этом случае перед началом записи ключей будет выдано сообщение «Err 9» и будет произведена запись ключей до заполнения памяти.

**Предупреждение: обязательно дождитесь корректного окончания чтения, иначе в работе блока вызова могут быть сбои.**

#### **Раздел №23 Изменение системного кода**

Используется для изменения кода доступа в режим программирования. После входа в раздел необходимо набрать новый системный код. После набора 6-ой цифры произойдёт автоматическое сохранение нового кода.

#### **Раздел №24 Запись мастер-ключа**

Используется для записи мастер-ключа, предназначенного для быстрого входа в режим программирования. В качестве мастер-ключа может использоваться RF (MF) ключ. После входа в раздел необходимо нажать: «1» - для записи мастер-ключа, «0» - для удаления мастер-ключа. После входа в режим записи необходимо приложить ключ к считывающему устройству, при правильном считывании ключа произойдёт запись мастер-ключа.

#### **Раздел №25 Возврат к заводским установкам.**

Используется для установки заводских параметров. После входа в раздел необходимо нажать «1» для подтверждения установки, далее начнётся автоматическое изменение параметров, при этом база ключей не изменяется.

#### **Раздел №26 Перенос базы ключей**

Используется для быстрого переноса базы ключей из микросхемы памяти совместимых блоков вызова. Поддерживаются микросхемы памяти блоков вызова МК2012, МК2003.2, МК2003.1 (МК2003). Микросхема памяти устанавливается в держатель DIP-8 находящийся около клемм на задней стороне панели под защитным чехлом (перед установкой микросхемы чехол необходимо снять). Первая ножка микросхемы устанавливается к центру корпуса.

Для записи базы абонентских ключей используются 2 режима - режим перезаписи и режим добавления ключей. В режиме перезаписи, ключи хранящиеся в памяти блока вызова стираются и на их место записываются ключи из внешней памяти. В режиме добавления ключей, ключи из внешней памяти дописываются к хранящимся во внутренней памяти ключам.

После входа в раздел на экран будет выведено сообщение «FLH ».

Для записи абонентских ключей во внутреннюю память блока вызова в режиме перезаписи необходимо нажать:

«1» - для перезаписи RF(MF)-ключей от блоков вызова МК2003.2 и МК2012.

«2» - для перезаписи RF(MF)-ключей от блока вызова МК2003.1 (МК2003).

Для записи абонентских ключей во внутреннюю память блока вызова в режиме добавления необходимо нажать:

«4» - для добавления RF(MF)-ключей от блоков вызова МК2003.2 и МК2012.

«5» - для добавления RF(MF)-ключей от блока вызова МК2003.1 (МК2003).

При добавлении ключей предварительно необходимо сделать копию базы ключей находящейся во внутренней памяти для восстановления в случае неправильных действий.

#### **Раздел №28 Отключение звукового сигнала на блоке вызова**

Используется для отключения звукового сигнала в динамике блока вызова в режиме вызова абонента. При включении данной функции вызывной сигнал по-

Скачано с *Е ТЕХКЛЮЧИ.РФ* 

даётся только абоненту. Все остальные звуковые сигналы блока вызова не отключаются. После входа в раздел для отключения звука необходимо набрать «1» «В», для включения звука - «0» «В».

#### **Раздел №29 Громкость вызывного сигнала в абонентском устройстве**

Используется для установки уровня звукового сигнала в абонентской трубке. Возможны два варианта громкости - «тихо», «громко». После входа в раздел необходимо набрать номер абонента, для которого необходимо изменить громкость вызова, нажать «В», далее нажать: «1» «В» - для установки минимального уровня громкости, «2» «В» - для установки максимального уровня громкости. Если необходимо провести действия для всех абонентов, то вместо номера абонента необходимо нажать «0» далее «В».

#### **Раздел №30 Выбор мелодии звукового сигнала.**

Используется для установки одного из 2-х вариантов мелодии сигнала вызова. После входа в раздел необходимо набрать номер абонента, для которого необходимо изменить мелодию вызова, нажать «В», далее нажать: «1» «В» - для установки первой мелодии, «2» «В» - для установки второй мелодии. Если необходимо провести действия для всех абонентов, то вместо номера абонента необходимо нажать «0» далее «В».

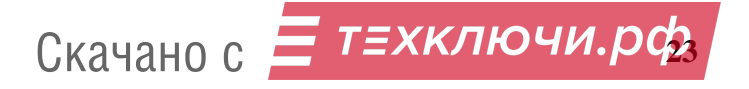

### **8. ИСПОЛЬЗОВАНИЕ БЛОКА ВЫЗОВА АБОНЕНТАМИ**

После включения питания домофон находится в дежурном режиме. На индикатор выводится мигающее изображение « **\_** ».

После набора посетителем номера абонента и нажатия «В» происходит установка связи с ТКП абонента и подается установленное количество вызывных сигналов. В момент подачи сигнала вызова на экране будет мигать номер вызываемого абонента. Если абонент не поднимает трубку, то после исчерпания установленного количества вызывных сигналов, блок вызова возвращается в дежурный режим. При снятой трубке у абонента вызывные сигналы подаются в другой тональности. В этом случае, для разговора абонента с посетителем, необходимо положить трубку, дождаться сигнала вызова другой тональности и снять трубку.

При снятии абонентом трубки, выводится сообщение «SAY», означающее, что связь с абонентом установлена и посетитель может говорить.

Замок открывается нажатием кнопки на ТКП абонента. При этом выводится сообщение «OPЕn» и звучит соответствующий звуковой сигнал.

Если абонент положил трубку, разговор прерывается и блок вызова возвращается в дежурный режим. Прервать разговор можно также нажатием кнопки «С» на блоке вызова.

По истечении установленного лимита времени разговор будет прерван автоматически (см. п. 7.).

Если включена функция «общих» или «индивидуальных» кодов, то при нажатии на кнопку «В» из дежурного режима, на индикаторе появится мигающее сообщение « » После этого необходимо ввести код (заводской общий код 1234, индивидуальный код брать из таблицы). Если код введен верно, замок открывается.

Открытие замка также осуществляется нажатием кнопки «Выход» или по записанному в память RF(MF)-ключу.

### **9. ТРАНСПОРТИРОВАНИЕ И ХРАНЕНИЕ**

Упакованные изделия могут транспортироваться всеми видами транспорта, кроме негерметизированных отсеков самолетов и открытых палуб кораблей и судов, в соответствии с правилами перевозки грузов, действующими на данном виде транспорта.

В качестве транспортной тары используют ящики дощатые, групповую и другую тару, обеспечивающую сохранность груза при транспортировании.

Изделия должны храниться только в упакованном виде при отсутствии в окружающем воздухе кислотных, щелочных и других агрессивных примесей.

### **10. ГАРАНТИИ ИЗГОТОВИТЕЛЯ**

Изготовитель гарантирует соответствие блока вызова МЕТАКОМ МК2012-RF (МЕТАКОМ МК2012-MF) требованиям МТКМ.420570.003 ТУ при выполнении потребителем правил использования, хранения и транспортирования.

Гарантийный срок эксплуатации изделия – 12 месяцев со дня продажи, но не более 18 месяцев со дня изготовления.

Срок службы — 5 лет со дня изготовления.

Без предъявления отрывного талона на гарантийный ремонт и (или) при нарушении сохранности пломб, наличии механических, электрических или иных видов повреждений, вызванных неправильной транспортировкой, хранением, эксплуатацией или действиями третьих лиц, претензии к качеству не принимаются и гарантийный ремонт не производится.

Адрес предприятия – изготовителя:

Россия, 241024, г. Брянск, ул. Делегатская, д. 68, ООО "Метаком" тел./факс: (4832) 68-28-26 Тел. 8-800-250-33-97 http://www.metakom.ru E-mail: os[@metakom.ru](mailto:sales@metakom.ru)

Скачано с *= т=хключи.ро*в

# **11. КОМПЛЕКТНОСТЬ БЛОКА ВЫЗОВА**

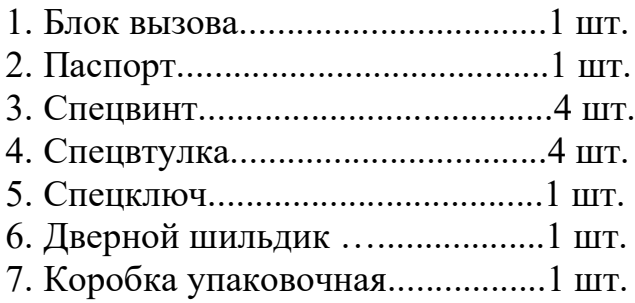

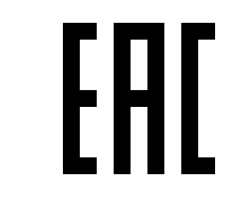

Товар сертифицирован

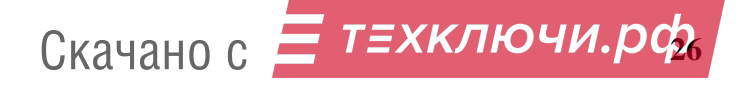

#### Приложение 1. Кодовые таблицы.

#### Таблица №1

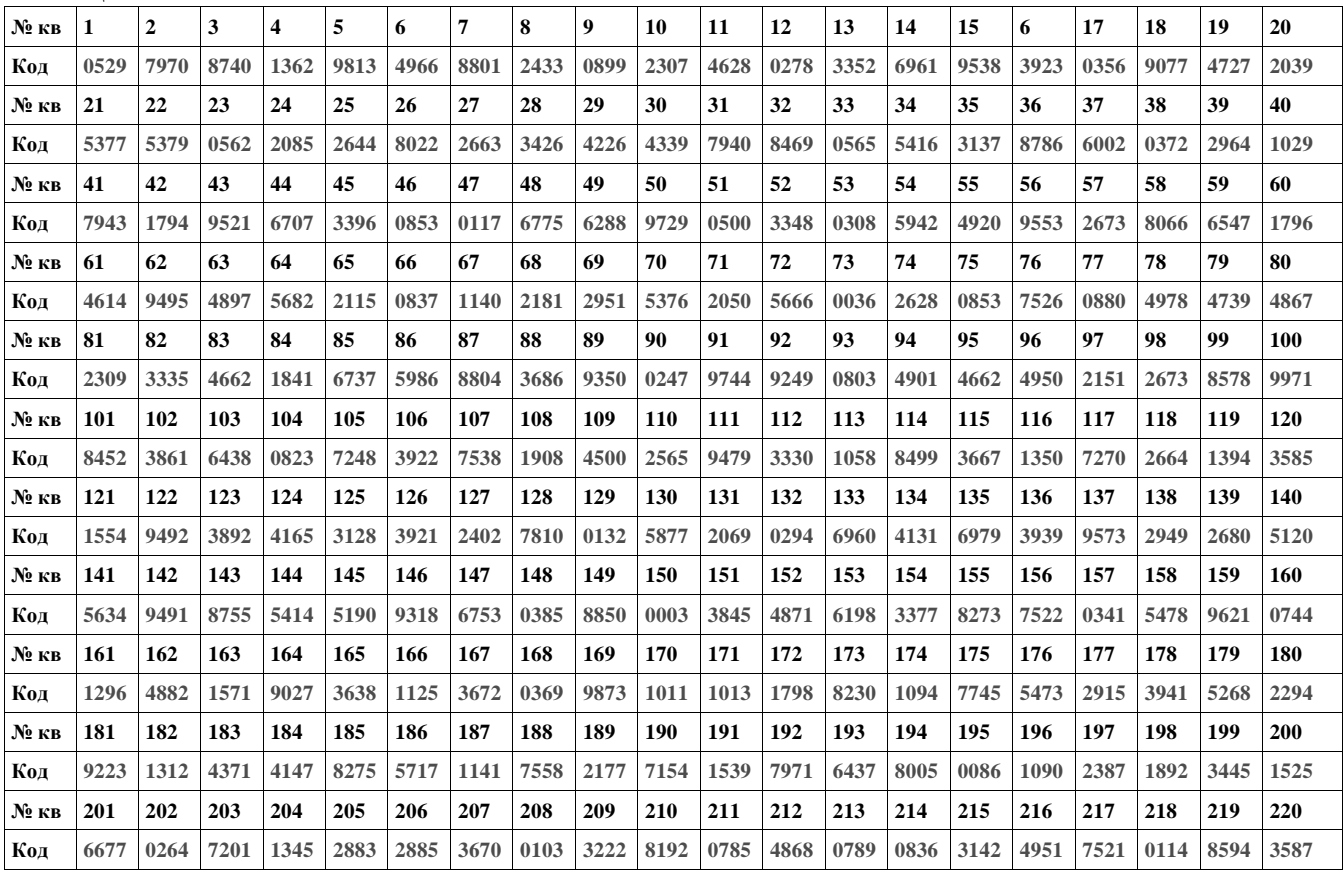

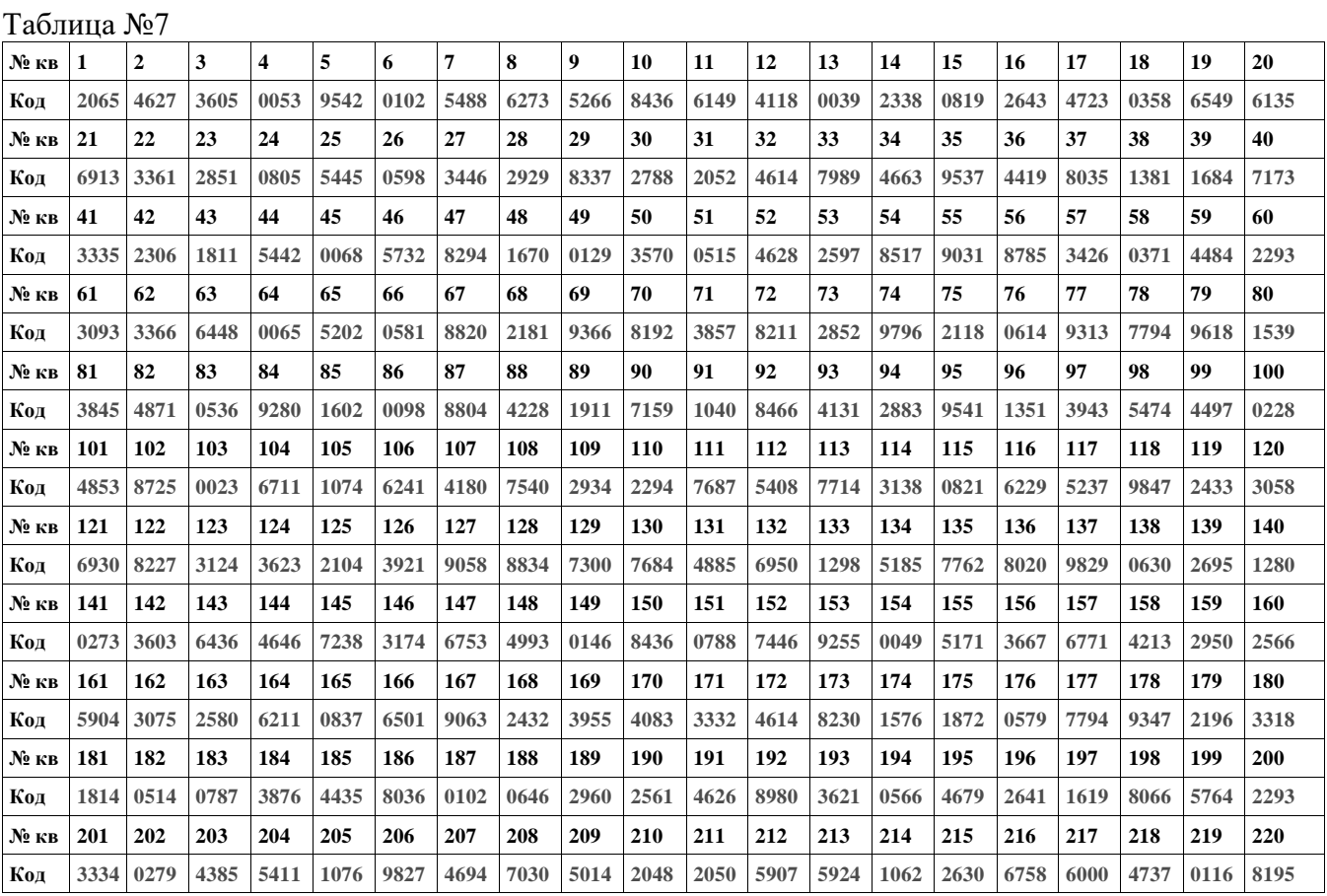